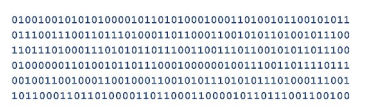

# jens berggren

# Infoblatt: AES-verschlüsselte ZIP-Archive(7z) erstellen 2024-02-11 Seite 1 / 3

Um Daten sicher z. B. per E-Mail zu übertragen, gibt es Standards wie S/MIME oder PGP. Diese sind in der Handhabung aber nicht so, dass sie einfach eingesetzt werden können. Die Kommunikationspartner müssen sich derselben Technik bedienen und öffentliche Schlüssel austauschen, was heutzutage leider immer noch selten passiert. Bei beiden müssen die privaten Schlüssel auch sicher aufbewahrt werden.

Um Daten sicher verschlüsselt zu übertragen, egal ob per Mail, per Cloudaustausch oder auf einem USB-Stick, kann man auch auf ein 7-Zip Archiv in Form einer verschlüsselten .7z-Datei zurückgreifen.

Hierfür verwende ich das Programm 7-Zip© von Igor Pavlov. 7-Zip© ist freie Software.

Mit 7-Zip<sup>©</sup> lassen sich u. a. Dateien in ein sogenanntes ZIP-Archiv einpacken und komprimieren. 7-Zip kann aber noch mehr Formate packen und entpacken.

Die herkömmliche Methode, ZIP-Archive per Passwort zu schützen, verwendet das ZipCrypto Verschlüsselungsverfahren, welches als nicht sicher gilt.

Hier geht es um die Fähigkeit, die ZIP-Archive sicher mit AES zu verschlüsseln.

Nachdem Sie 7-Zip® installiert haben, können Sie ein Archiv auf folgende Weise erstellen:

Öffnen Sie den Windows Explorer (Dateiexplorer) und suchen Sie die Dateien und Ordner, die Sie verschlüsseln möchten, diese selektieren Sie und öffnen das Kontextmenü mit der rechten Maustaste innerhalb der Selektion (bei Windows 11 "Weitere Optionen anzeigen"):

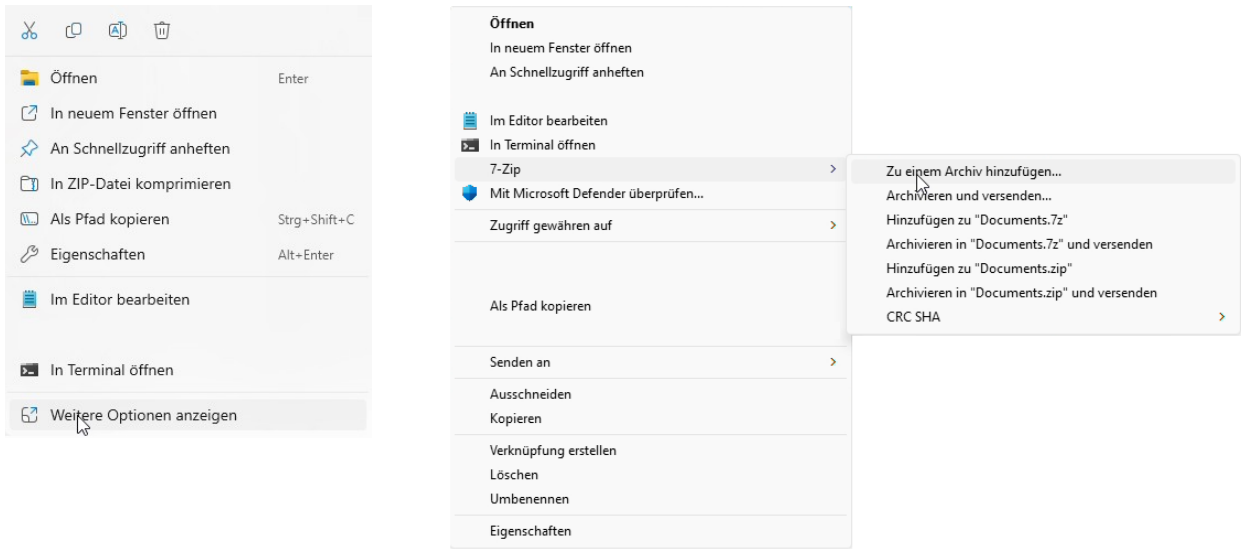

Die hier verwendeten Logos, Firmen- und Markennamen gehören den jeweiligen Eigentümern und sind rechtlich geschützt. Die Nennung dient lediglich Informationszwecken und stellt keinen Warenmissbrauch dar.

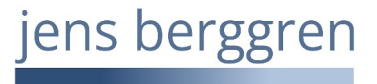

### Infoblatt: AES-verschlüsselte ZIP-Archive(7z) erstellen 2024-02-11 Seite 2 / 3

Nachdem Sie im Kontextmenü 7-Zip > Zu einem Archiv hinzufügen gewählt haben, erscheint der Dialog zur Erstellung eines Archivs. Hier stellen Sie bitte folgendes ein:

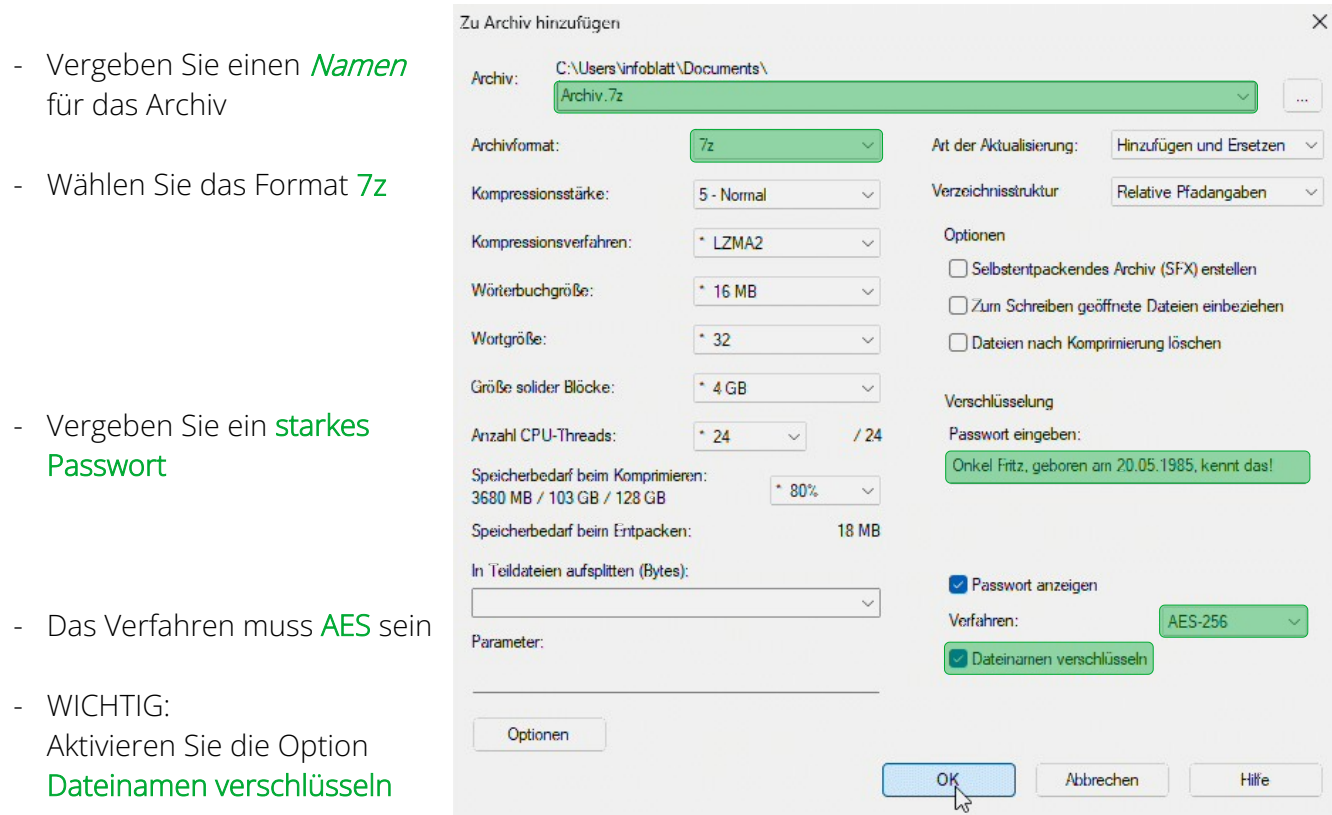

Haben Sie die Einstellungen so vorgenommen und auf OK geklickt, wird eine verschlüsselte Archiv.7z-Datei im aktuellen Verzeichnis erstellt.

Um diese Datei zu öffnen, gibt es mindestens zwei Wege.

1) Rechte Maustaste auf diese Datei und wählen im Kontextmenü 7-Zip > Dateien entpacken, das Archiv wird nach Eingabe des Passworts entpackt.

2) Rechte Maustaste auf diese Datei und wählen im Kontextmenü 7-Zip > Öffnen, hier öffnet sich nach Eingabe des Passworts der "7-Zip File Manager".

Wenn alles richtig eingestellt wurde, werden Sie zuerst aufgefordert, das Passwort einzugeben.

Auf der nächsten Seite zeige ich Ihnen, wie wichtig die Option "Dateinamen verschlüsseln" ist. Denn ohne diese Option können Datei- und Ordnernamen gesehen werden, ohne dass ein Passwort eingegeben werden muss!

### IENS BERGGREN IT-Dienste Hugo-Klemm-Str. 61 . 21075 Hamburg +49 40 3280 9983 https://jbdv.de

# jens berggren

## Infoblatt: AES-verschlüsselte ZIP-Archive(7z) erstellen 2024-02-11 Seite 3 / 3

Hier wurde die Option "Dateinamen verschlüsseln" nicht gewählt. Ich öffne das Archiv über das Kontextmenü 7-Zip > Öffnen (ohne Passworteingabe!):

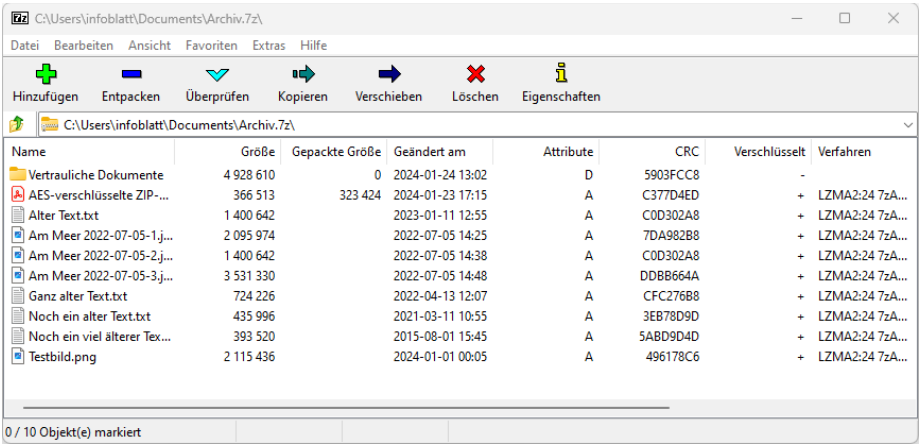

Mit einem Doppelklick auf den Ordnereintrag "Vertrauliche Dokumente", sehe ich auch den Inhalt dieses Ordners, zumindest die Dateinamen. Den Inhalt der Dateien kann ich erst sehen, wenn diese entschlüsselt wurden. Aber auch Ordner- bzw. Dateinamen können verräterisch sein!

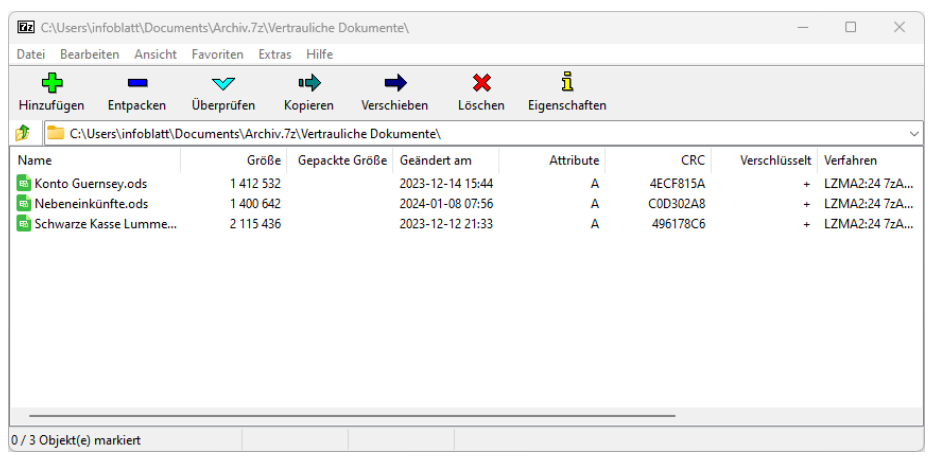

Sie sehen, wie wichtig die Option Dateinamen verschlüsseln ist.

Nun können Sie diese Datei z. B. per E-Mail versenden. Das Passwort müssen Sie unbedingt auf einem anderen Kommunikationsweg weitergeben, eine Bekanntgabe in der Mail würde die ganze Verschlüsselung unnötig machen. Geben Sie dass Passwort z. B. per Telefon oder besser einem Messenger wie Signal mit

Zum Schluß noch der Hinweis dass nicht nur 7-Zip© diese Verschlüsselung beherrscht. Unter macOS® können Sie z. B. Keka<sup>©</sup> benutzen. Es gibt aber viele weitere Komprimierer, die diese Archive verarbeiten können.

Wenn Ihnen das Programm gefällt, spenden Sie bitte auch an den/die Ersteller/in.

Die hier verwendeten Logos, Firmen- und Markennamen gehören den jeweiligen Eigentümern und sind rechtlich geschützt. Die Nennung dient lediglich Informationszwecken und stellt keinen Warenmissbrauch dar.